# **django-naqsh Documentation**

*Release 2018.47.5*

**django-naqsh**

**Nov 23, 2018**

# **Contents**

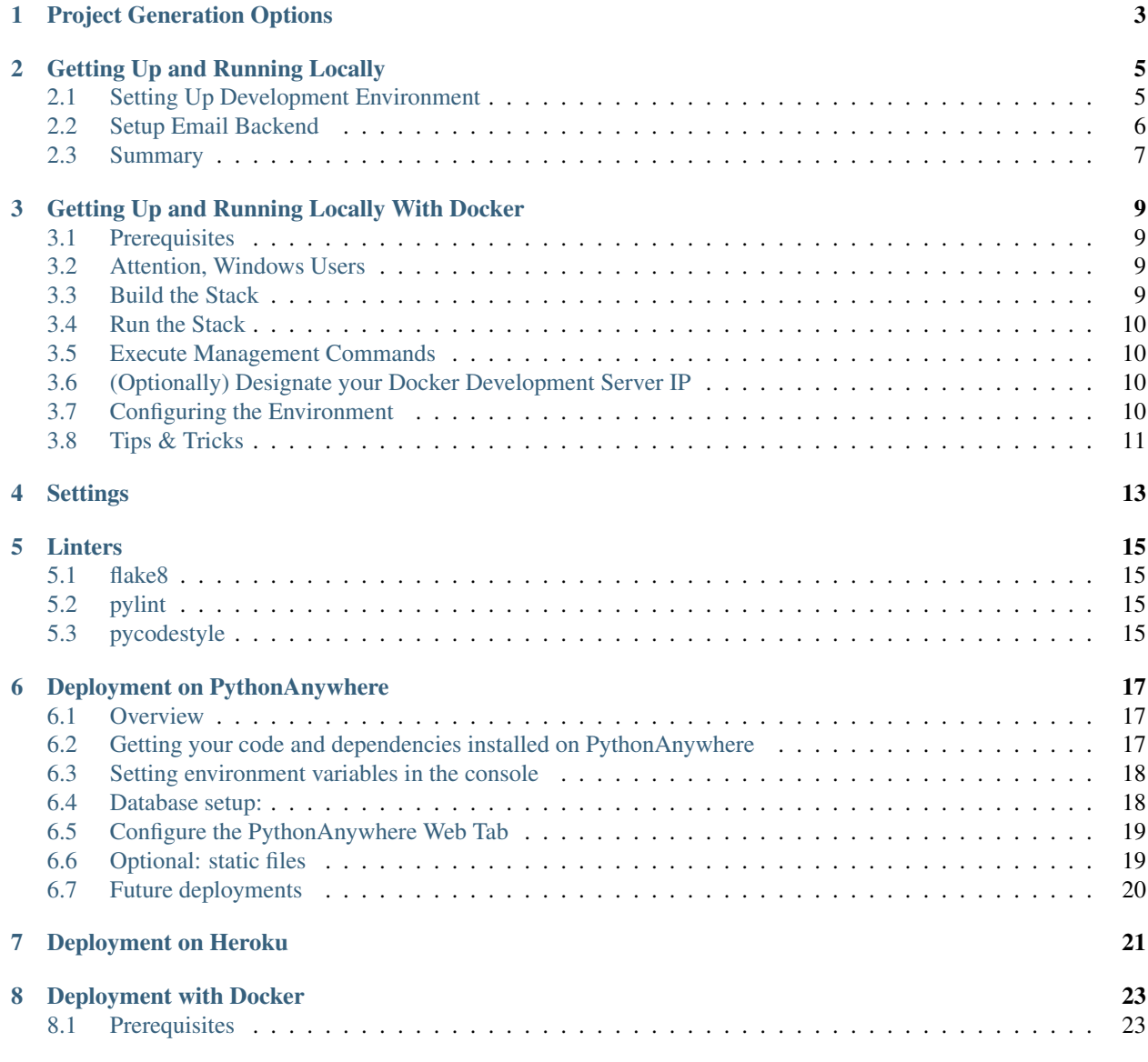

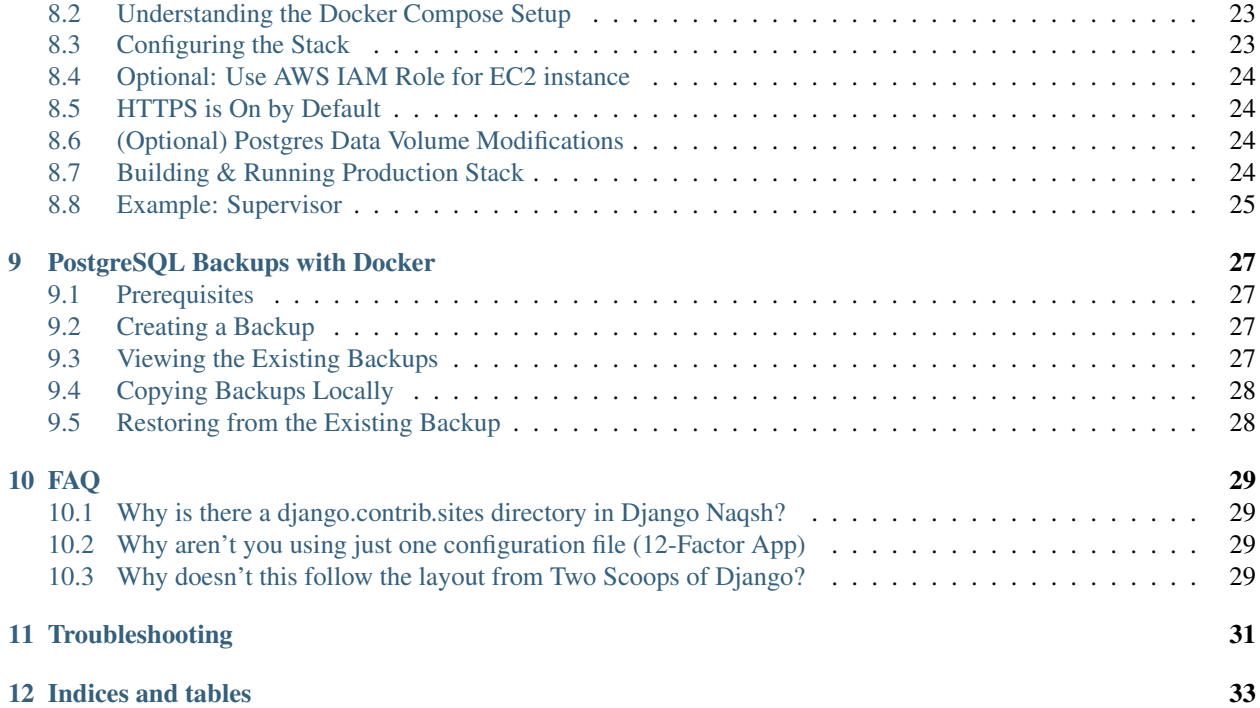

A [Cookiecutter](https://github.com/audreyr/cookiecutter) template for Django.

Contents:

# Project Generation Options

<span id="page-6-0"></span>project\_name: Your project's human-readable name, capitals and spaces allowed.

project\_slug: Your project's slug without dashes or spaces. Used to name your repo and in other places where a Python-importable version of your project name is needed.

description: Describes your project and gets used in places like README.rst and such.

author\_name: This is you! The value goes into places like LICENSE and such.

email: The email address you want to identify yourself in the project.

domain\_name: The domain name you plan to use for your project once it goes live. Note that it can be safely changed later on whenever you need to.

version: The version of the project at its inception.

open\_source\_license: A software license for the project. The choices are:

- 1. [MIT](https://opensource.org/licenses/MIT)
- 2. [BSD](https://opensource.org/licenses/BSD-3-Clause)
- 3. [GPLv3](https://www.gnu.org/licenses/gpl.html)
- 4. [Apache Software License 2.0](http://www.apache.org/licenses/LICENSE-2.0)
- 5. Not open source

timezone: The value to be used for the TIME\_ZONE setting of the project.

windows: Indicates whether the project should be configured for development on Windows.

use\_pycharm: Indicates whether the project should be configured for development with [PyCharm.](https://www.jetbrains.com/pycharm/)

use\_docker: Indicates whether the project should be configured to use [Docker](https://github.com/docker/docker) and [Docker Compose.](https://docs.docker.com/compose/)

postgresql\_version: Select a [PostgreSQL](https://www.postgresql.org/docs/) version to use. The choices are:

- 1. 10.3
- 2. 10.2
- 3. 10.1
- 4. 9.6
- 5. 9.5
- 6. 9.4
- 7. 9.3

use\_celery: Indicates whether the project should be configured to use [Celery.](https://github.com/celery/celery)

use\_mailhog: Indicates whether the project should be configured to use [MailHog.](https://github.com/mailhog/MailHog)

use\_sentry: Indicates whether the project should be configured to use [Sentry.](https://github.com/getsentry/sentry)

use\_whitenoise: Indicates whether the project should be configured to use [WhiteNoise.](https://github.com/evansd/whitenoise)

use\_heroku: Indicates whether the project should be configured so as to be deployable to [Heroku.](https://github.com/heroku/heroku-buildpack-python)

use\_travisci: Indicates whether the project should be configured to use [Travis CI.](https://travis-ci.org/)

use\_gitlabci: Indicates whether the project should be configured to use [Gitlab CI.](https://about.gitlab.com/features/gitlab-ci-cd/)

use\_grappelli: Indicates whether the project should be configured to use [Django Grappelli.](http://grappelliproject.com/)

use\_cors\_headers: Indicates whether the project should be configured to use [Django CORS Headers.](https://github.com/ottoyiu/django-cors-headers)

- keep\_local\_envs\_in\_vcs: Indicates whether the project's .envs/.local/ should be kept in VCS (comes in handy when working in teams where local environment reproducibility is strongly encouraged).
- debug: Indicates whether the project should be configured for debugging. This option is relevant for Cookiecutter Django developers only.

### Getting Up and Running Locally

### <span id="page-8-2"></span><span id="page-8-1"></span><span id="page-8-0"></span>**2.1 Setting Up Development Environment**

Make sure to have the following on your host:

- Python 3.6
- [PostgreSQL.](https://www.postgresql.org/download/)
- [Redis,](https://redis.io/download) if using Celery

First things first.

1. Create a virtualenv:

\$ python3.6 -m venv <virtual env path>

2. Activate the virtualenv you have just created:

\$ source <virtual env path>/bin/activate

3. Install development requirements:

\$ pip install -r requirements/local.txt

4. Create a new PostgreSQL database using [createdb:](https://www.postgresql.org/docs/current/static/app-createdb.html)

\$ createdb <what you've entered as the project\_slug at setup stage>

Note: if this is the first time a database is created on your machine you might need an [initial PostgreSQL set](http://suite.opengeo.org/docs/latest/dataadmin/pgGettingStarted/firstconnect.html) [up](http://suite.opengeo.org/docs/latest/dataadmin/pgGettingStarted/firstconnect.html) to allow local connections  $\&$  set a password for the postgres user. The [postgres documentation](https://www.postgresql.org/docs/current/static/auth-pg-hba-conf.html) explains the syntax of the config file that you need to change.

5. Set the environment variables for your database(s):

```
$ export DJANGO_DATABASE_URL=postgres://postgres:<password>@127.0.0.1:5432/<DB
˓→name given to createdb>
# Optional: set broker URL if using Celery
$ export CELERY_BROKER_URL=redis://localhost:6379/0
```
Note: Check out the *[Settings](#page-16-0)* page for a comprehensive list of the environments variables.

#### See also:

To help setting up your environment variables, you have a few options:

- create an . env file in the root of your project and define all the variables you need in it. Then you just need to have DJANGO\_READ\_DOT\_ENV\_FILE=True in your machine and all the variables will be read.
- Use a local environment manager like [direnv](https://direnv.net/)
- 6. Apply migrations:

\$ python manage.py migrate

7. See the application being served through Django development server:

```
$ python manage.py runserver 0.0.0.0:8000
```
## <span id="page-9-0"></span>**2.2 Setup Email Backend**

#### <span id="page-9-1"></span>**2.2.1 MailHog**

Note: In order for the project to support *[MailHog](#page-9-1)* it must have been bootstrapped with use\_mailhog set to y.

MailHog is used to receive emails during development, it is written in Go and has no external dependencies.

For instance, one of the packages we depend upon, django-allauth sends verification emails to new users signing up as well as to the existing ones who have not yet verified themselves.

- 1. [Download the latest MailHog release](https://github.com/mailhog/MailHog) for your OS.
- 2. Rename the build to MailHog.
- 3. Copy the file to the project root.
- 4. Make it executable:

```
$ chmod +x MailHog
```
5. Spin up another terminal window and start it there:

./MailHog

6. Check out <http://127.0.0.1:8025/> to see how it goes.

Now you have your own mail server running locally, ready to receive whatever you send it.

### **2.2.2 Console**

Note: If you have generated your project with use\_mailhog set to n this will be a default setup.

Alternatively, deliver emails over console via EMAIL\_BACKEND = 'django.core.mail.backends. console.EmailBackend'.

In production, we have [Mailgun](https://www.mailgun.com/) configured to have your back!

## <span id="page-10-0"></span>**2.3 Summary**

Congratulations, you have made it! Keep on reading to unleash full potential of Cookiecutter Django.

# <span id="page-12-4"></span><span id="page-12-0"></span>Getting Up and Running Locally With Docker

The steps below will get you up and running with a local development environment. All of these commands assume you are in the root of your generated project.

### <span id="page-12-1"></span>**3.1 Prerequisites**

- Docker; if you don't have it yet, follow the [installation instructions;](https://docs.docker.com/install/#supported-platforms)
- Docker Compose; refer to the official documentation for the [installation guide.](https://docs.docker.com/compose/install/)

### <span id="page-12-2"></span>**3.2 Attention, Windows Users**

Currently PostgreSQL (psycopg2 python package) is not installed inside Docker containers for Windows users, while it is required by the generated Django project. To fix this, add psycopg2 to the list of requirements inside requirements/base.txt:

```
# Python-PostgreSQL Database Adapter
psycopg2==2.6.2
```
Doing this will prevent the project from being installed in an Windows-only environment (thus without usage of Docker). If you want to use this project without Docker, make sure to remove psycopg2 from the requirements again.

### <span id="page-12-3"></span>**3.3 Build the Stack**

This can take a while, especially the first time you run this particular command on your development system:

```
$ docker-compose -f local.yml build
```
Generally, if you want to emulate production environment use production.yml instead. And this is true for any other actions you might need to perform: whenever a switch is required, just do it!

### <span id="page-13-0"></span>**3.4 Run the Stack**

This brings up both Django and PostgreSQL. The first time it is run it might take a while to get started, but subsequent runs will occur quickly.

Open a terminal at the project root and run the following for local development:

```
$ docker-compose -f local.yml up
```
You can also set the environment variable COMPOSE  $FILE$  pointing to local.yml like this:

```
$ export COMPOSE_FILE=local.yml
```
And then run:

\$ docker-compose up

To run in a detached (background) mode, just:

```
$ docker-compose up -d
```
### <span id="page-13-1"></span>**3.5 Execute Management Commands**

As with any shell command that we wish to run in our container, this is done using the  $doeker-compose -f$ local.yml run --rm command:

\$ docker-compose -f local.yml run --rm django python manage.py migrate \$ docker-compose -f local.yml run --rm django python manage.py createsuperuser

Here,  $d$  jango is the target service we are executing the commands against.

### <span id="page-13-2"></span>**3.6 (Optionally) Designate your Docker Development Server IP**

When DEBUG is set to True, the host is validated against ['localhost', '127.0.0.1', '[::1]']. This is adequate when running a virtualenv. For Docker, in the config.settings.local, add your host development server IP to INTERNAL\_IPS or ALLOWED\_HOSTS if the variable exists.

### <span id="page-13-3"></span>**3.7 Configuring the Environment**

This is the excerpt from your project's local.yml:

```
# ...
postgres:
  build:
    context: .
```
(continues on next page)

(continued from previous page)

```
dockerfile: ./compose/production/postgres/Dockerfile
volumes:
  - local_postgres_data:/var/lib/postgresql/data
  - local_postgres_data_backups:/backups
env_file:
  - ./.envs/.local/.postgres
# ...
```
The most important thing for us here now is env\_file section enlisting ./.envs/.local/.postgres. Generally, the stack's behavior is governed by a number of environment variables  $\left(\frac{env(s)}{s}\right)$ , for short) residing in envs/, for instance, this is what we generate for you:

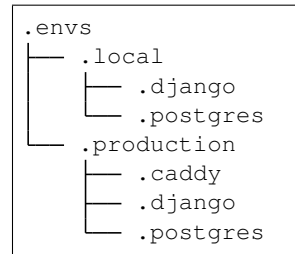

By convention, for any service  $sI$  in environment e (you know some environment when there is a someenv.yml file in the project root), given sI requires configuration, a .envs/.e/.sI *service configuration* file exists.

Consider the aforementioned .envs/.local/.postgres:

```
# PostgreSQL
# ------------------------------------------------------------------------------
POSTGRES_HOST=postgres
POSTGRES_DB=<your project slug>
POSTGRES_USER=XgOWtQtJecsAbaIyslwGvFvPawftNaqO
POSTGRES_PASSWORD=jSljDz4whHuwO3aJIgVBrqEml5Ycbghorep4uVJ4xjDYQu0LfuTZdctj7y0YcCLu
```
The three envs we are presented with here are POSTGRES\_DB, POSTGRES\_USER, and POSTGRES\_PASSWORD (by the way, their values have also been generated for you). You might have figured out already where these definitions will end up; it's all the same with django and caddy service container envs.

One final touch: should you ever need to merge .envs/production/ $*$  in a single .env run the .envs/ merget.py:

\$ python .envs/merge.py

The .env file will then be created, with all your production envs residing beside each other.

### <span id="page-14-0"></span>**3.8 Tips & Tricks**

#### **3.8.1 Activate a Docker Machine**

This tells our computer that all future commands are specifically for the dev1 machine. Using the eval command we can switch machines as needed.:

\$ eval "\$(docker-machine env dev1)"

#### **3.8.2 Debugging**

#### **ipdb**

If you are using the following within your code to debug:

**import ipdb**; ipdb.set\_trace()

Then you may need to run the following for it to work as desired:

\$ docker-compose -f local.yml run --rm --service-ports django

#### **django-debug-toolbar**

In order for django-debug-toolbar to work designate your Docker Machine IP with INTERNAL\_IPS in local.py.

#### **3.8.3 Mailhog**

When developing locally you can go with [MailHog](https://github.com/mailhog/MailHog/) for email testing provided use\_mailhog was set to y on setup. To proceed,

- 1. make sure mailhog container is up and running;
- 2. open up http://127.0.0.1:8025.

#### <span id="page-15-0"></span>**3.8.4 Celery Flower**

[Flower](https://github.com/mher/flower) is a "real-time monitor and web admin for Celery distributed task queue".

Prerequisites:

- use\_docker was set to y on project initialization;
- use\_celery was set to y on project initialization.

By default, it's enabled both in local and production environments (local.yml and production.yml Docker Compose configs, respectively) through a flower service. For added security, flower requires its clients to provide authentication credentials specified as the corresponding environments' .envs/.local/.django and .envs/ .production/.django CELERY\_FLOWER\_USER and CELERY\_FLOWER\_PASSWORD environment variables. Check out localhost:5555 and see for yourself.

# **Settings**

<span id="page-16-0"></span>This project relies extensively on environment settings which will not work with Apache/mod\_wsgi setups. It has been deployed successfully with both Gunicorn/Nginx and even uWSGI/Nginx.

For configuration purposes, the following table maps environment variables to their Django setting and project settings:

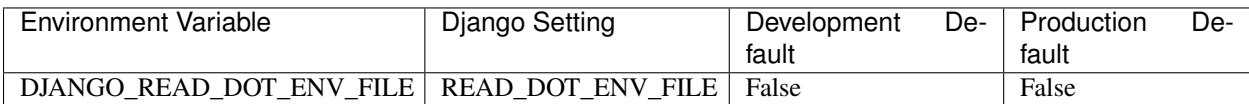

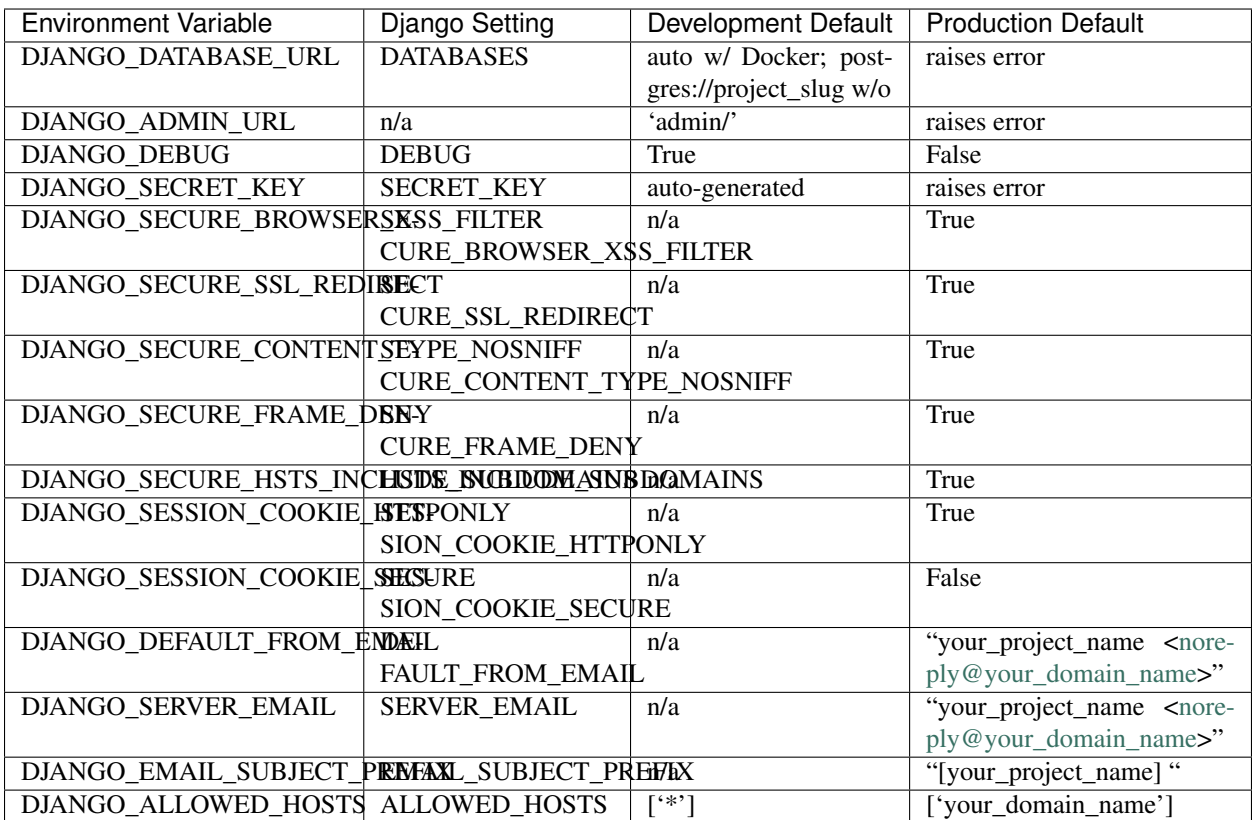

The following table lists settings and their defaults for third-party applications, which may or may not be part of your project:

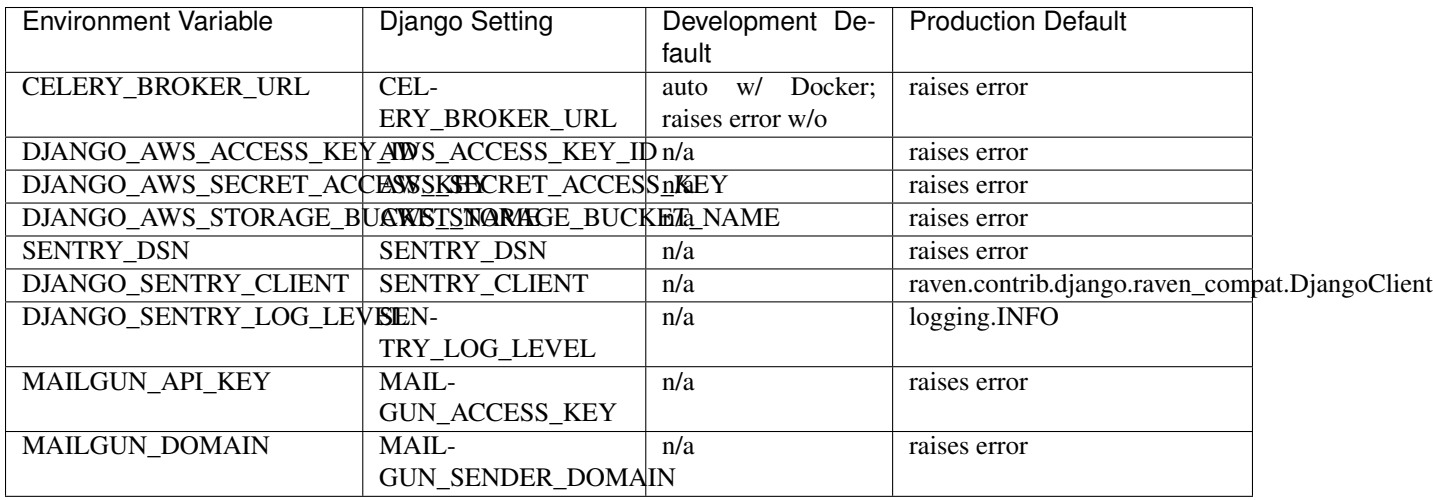

### Linters

## <span id="page-18-4"></span><span id="page-18-1"></span><span id="page-18-0"></span>**5.1 flake8**

To run flake8:

\$ flake8

The config for flake8 is located in setup.cfg. It specifies:

- Set max line length to 120 chars
- Exclude .tox,.git,\*/migrations/\*,\*/static/CACHE/\*,docs,node\_modules

## <span id="page-18-2"></span>**5.2 pylint**

This is included in flake8's checks, but you can also run it separately to see a more detailed report:

```
$ pylint <python files that you wish to lint>
```
The config for pylint is located in .pylintrc. It specifies:

- Use the pylint\_common and pylint\_django plugins. If using Celery, also use pylint\_celery.
- Set max line length to 120 chars
- Disable linting messages for missing docstring and invalid name
- max-parents=13

### <span id="page-18-3"></span>**5.3 pycodestyle**

This is included in flake8's checks, but you can also run it separately to see a more detailed report:

\$ pycodestyle <python files that you wish to lint>

The config for pycodestyle is located in setup.cfg. It specifies:

- Set max line length to 120 chars
- Exclude .tox,.git,\*/migrations/\*,\*/static/CACHE/\*,docs,node\_modules

### Deployment on PythonAnywhere

### <span id="page-20-3"></span><span id="page-20-1"></span><span id="page-20-0"></span>**6.1 Overview**

Full instructions follow, but here's a high-level view.

#### First time config:

- 1. Pull your code down to PythonAnywhere using a *Bash console* and setup a virtualenv
- 2. Set your config variables in the *postactivate* script
- 3. Run the *manage.py* migrate and collectstatic commands
- 4. Add an entry to the PythonAnywhere *Web tab*
- 5. Set your config variables in the PythonAnywhere *WSGI config file*

Once you've been through this one-off config, future deployments are much simpler: just git pull and then hit the "Reload" button :)

## <span id="page-20-2"></span>**6.2 Getting your code and dependencies installed on PythonAnywhere**

Make sure your project is fully commited and pushed up to Bitbucket or Github or wherever it may be. Then, log into your PythonAnywhere account, open up a Bash console, clone your repo, and create a virtualenv:

```
git clone <my-repo-url> # you can also use hg
cd my-project-name
mkvirtualenv --python=/usr/bin/python3.6 my-project-name
pip install -r requirements/production.txt # may take a few minutes
```
### <span id="page-21-0"></span>**6.3 Setting environment variables in the console**

Generate a secret key for yourself, eg like this:

```
python -c 'import random;import string; print("".join(random.SystemRandom().
˓→choice(string.digits + string.ascii_letters + string.punctuation) for _ in
\rightarrowrange(50)))'
```
Make a note of it, since we'll need it here in the console and later on in the web app config tab.

Set environment variables via the virtualenv "postactivate" script (this will set them every time you use the virtualenv in a console):

vi \$VIRTUAL\_ENV/bin/postactivate

TIP: *If you don't like vi, you can also edit this file via the PythonAnywhere "Files" menu; look in the ".virtualenvs" folder*.

Add these exports

```
export WEB_CONCURRENCY=4
export DJANGO_SETTINGS_MODULE='config.settings.production'
export DJANGO_SECRET_KEY='<secret key goes here>'
export DJANGO_ALLOWED_HOSTS='<www.your-domain.com>'
export DJANGO_ADMIN_URL='<not admin/>'
export MAILGUN_API_KEY='<mailgun key>'
export MAILGUN_DOMAIN='<mailgun sender domain (e.g. mg.yourdomain.com)>'
export DJANGO_AWS_ACCESS_KEY_ID=
export DJANGO_AWS_SECRET_ACCESS_KEY=
export DJANGO_AWS_STORAGE_BUCKET_NAME=
export DATABASE_URL='<see below>'
```
NOTE: *The AWS details are not required if you're using whitenoise or the built-in pythonanywhere static files service, but you do need to set them to blank, as above.*

### <span id="page-21-1"></span>**6.4 Database setup:**

Go to the PythonAnywhere Databases tab and configure your database.

- For Postgres, setup your superuser password, then open a Postgres console and run a CREATE DATABASE my-db-name. You should probably also set up a specific role and permissions for your app, rather than using the superuser credentials. Make a note of the address and port of your postgres server.
- For MySQL, set the password and create a database. More info here: [https://help.pythonanywhere.com/pages/](https://help.pythonanywhere.com/pages/UsingMySQL) [UsingMySQL](https://help.pythonanywhere.com/pages/UsingMySQL)
- You can also use sqlite if you like! Not recommended for anything beyond toy projects though.

Now go back to the *postactivate* script and set the DATABASE URL environment variable:

```
export DATABASE_URL='postgres://<postgres-username>:<postgres-password>@<postgres-
˓→address>:<postgres-port>/<database-name>'
# or
export DATABASE_URL='mysql://<pythonanywhere-username>:<mysql-password>@<mysql-
˓→address>/<database-name>'
# or
export DATABASE_URL='sqlite:////home/yourusername/path/to/db.sqlite'
```
If you're using MySQL, you may need to run pip install mysqlclient, and maybe add mysqlclient to *requirements/production.txt* too.

Now run the migration, and collectstatic:

```
source $VIRTUAL_ENV/bin/postactivate
python manage.py migrate
python manage.py collectstatic
# and, optionally
python manage.py createsuperuser
```
### <span id="page-22-0"></span>**6.5 Configure the PythonAnywhere Web Tab**

Go to the PythonAnywhere Web tab, hit Add new web app, and choose Manual Config, and then the version of Python you used for your virtualenv.

NOTE: *If you're using a custom domain (not on \*.pythonanywhere.com), then you'll need to set up a CNAME with your domain registrar.*

When you're redirected back to the web app config screen, set the **path to your virtualenv**. If you used virtualenvwrapper as above, you can just enter its name.

Click through to the WSGI configuration file link (near the top) and edit the wsgi file. Make it look something like this, repeating the environment variables you used earlier:

```
import os
import sys
path = '/home/<your-username>/<your-project-directory>'
if path not in sys.path:
   sys.path.append(path)
os.environ['DJANGO_SETTINGS_MODULE'] = 'config.settings.production'
os.environ['DJANGO_SECRET_KEY'] = '<as above>'
os.environ['DJANGO_ALLOWED_HOSTS'] = '<as above>'
os.environ['DJANGO_ADMIN_URL'] = '<as above>'
os.environ['MAILGUN_API_KEY'] = '<as above>'
os.environ['MAILGUN_DOMAIN'] = '<as above>'
os.environ['DJANGO_AWS_ACCESS_KEY_ID'] = ''
os.environ['DJANGO_AWS_SECRET_ACCESS_KEY'] = ''
os.environ['DJANGO_AWS_STORAGE_BUCKET_NAME'] = ''
os.environ['DATABASE_URL'] = '<as above>'
from django.core.wsgi import get_wsgi_application
application = get_wsgi_application()
```
Back on the Web tab, hit Reload, and your app should be live!

NOTE: *you may see security warnings until you set up your SSL certificates. If you want to supress them temporarily, set DJANGO\_SECURE\_SSL\_REDIRECT to blank. Follow the instructions here to get SSL set up: https://help.pythonanywhere.com/pages/SSLOwnDomains/*

### <span id="page-22-1"></span>**6.6 Optional: static files**

If you want to use the PythonAnywhere static files service instead of using whitenoise or S3, you'll find its configuration section on the Web tab. Essentially you'll need an entry to match your STATIC\_URL and STATIC\_ROOT settings. There's more info here: <https://help.pythonanywhere.com/pages/DjangoStaticFiles>

## <span id="page-23-0"></span>**6.7 Future deployments**

For subsequent deployments, the procedure is much simpler. In a Bash console:

```
workon my-virtualenv-name
cd project-directory
git pull
python manage.py migrate
python manage.py collectstatic
```
And then go to the Web tab and hit Reload

TIP: *if you're really keen, you can set up git-push based deployments: https://blog.pythonanywhere.com/87/*

### Deployment on Heroku

#### <span id="page-24-1"></span><span id="page-24-0"></span>Run these commands to deploy the project to Heroku:

```
heroku create --buildpack https://github.com/heroku/heroku-buildpack-python
heroku addons:create heroku-postgresql:hobby-dev
heroku pg:backups schedule --at '02:00 America/Los_Angeles' DATABASE_URL
heroku pg:promote DATABASE_URL
heroku addons:create heroku-redis:hobby-dev
# If using mailgun:
heroku addons:create mailgun:starter
heroku addons:create sentry:f1
heroku config:set PYTHONHASHSEED=random
heroku config:set WEB_CONCURRENCY=4
heroku config:set DJANGO_DEBUG=False
heroku config:set DJANGO_SETTINGS_MODULE=config.settings.production
heroku config:set DJANGO_SECRET_KEY="$(openssl rand -base64 64)"
# Generating a 32 character-long random string without any of the visually similiar.
˓→characters "IOl01":
heroku config:set DJANGO_ADMIN_URL="$(openssl rand -base64 4096 | tr -dc 'A-HJ-NP-Za-
˓→km-z2-9' | head -c 32)/"
# Set this to your Heroku app url, e.g. 'bionic-beaver-28392.herokuapp.com'
heroku config:set DJANGO_ALLOWED_HOSTS=
# Assign with AWS_ACCESS_KEY_ID
heroku config:set DJANGO_AWS_ACCESS_KEY_ID=
```
(continues on next page)

(continued from previous page)

```
# Assign with AWS_SECRET_ACCESS_KEY
heroku config:set DJANGO_AWS_SECRET_ACCESS_KEY=
# Assign with AWS_STORAGE_BUCKET_NAME
heroku config:set DJANGO_AWS_STORAGE_BUCKET_NAME=
git push heroku master
heroku run python manage.py migrate
heroku run python manage.py createsuperuser
heroku run python manage.py collectstatic --no-input
heroku run python manage.py check --deploy
heroku open
```
### Deployment with Docker

### <span id="page-26-4"></span><span id="page-26-1"></span><span id="page-26-0"></span>**8.1 Prerequisites**

- Docker 1.10+.
- Docker Compose 1.6+

### <span id="page-26-2"></span>**8.2 Understanding the Docker Compose Setup**

Before you begin, check out the production.yml file in the root of this project. Keep note of how it provides configuration for the following services:

- django: your application running behind Gunicorn;
- postgres: PostgreSQL database with the application's relational data;
- redis: Redis instance for caching;
- caddy: Caddy web server with HTTPS on by default.

Provided you have opted for Celery (via setting  $use\_cleary$  to  $y$ ) there are three more services:

- celeryworker running a Celery worker process;
- celerybeat running a Celery beat process;
- flower running [Flower](https://github.com/mher/flower) (for more info, check out *[Celery Flower](#page-15-0)* instructions for local environment).

### <span id="page-26-3"></span>**8.3 Configuring the Stack**

The majority of services above are configured through the use of environment variables. Just check out *[Configuring](#page-13-3) [the Environment](#page-13-3)* and you will know the drill.

To obtain logs and information about crashes in a production setup, make sure that you have access to an external Sentry instance (e.g. by creating an account with [sentry.io\)](https://sentry.io/welcome), and set the SENTRY\_DSN variable.

You will probably also need to setup the Mail backend, for example by adding a [Mailgun](https://mailgun.com) API key and a [Mailgun](https://mailgun.com) sender domain, otherwise, the account creation view will crash and result in a 500 error when the backend attempts to send an email to the account owner.

## <span id="page-27-0"></span>**8.4 Optional: Use AWS IAM Role for EC2 instance**

If you are deploying to AWS, you can use the IAM role to substitute AWS credentials, after which it's safe to remove the AWS\_ACCESS\_KEY\_ID AND AWS\_SECRET\_ACCESS\_KEY from .envs/.production/.django. To do it, create an [IAM role](https://docs.aws.amazon.com/AWSEC2/latest/UserGuide/iam-roles-for-amazon-ec2.html) and [attach](https://aws.amazon.com/blogs/security/easily-replace-or-attach-an-iam-role-to-an-existing-ec2-instance-by-using-the-ec2-console/) it to the existing EC2 instance or create a new EC2 instance with that role. The role should assume, at minimum, the AmazonS3FullAccess permission.

### <span id="page-27-1"></span>**8.5 HTTPS is On by Default**

SSL (Secure Sockets Layer) is a standard security technology for establishing an encrypted link between a server and a client, typically in this case, a web server (website) and a browser. Not having HTTPS means that malicious network users can sniff authentication credentials between your website and end users' browser.

It is always better to deploy a site behind HTTPS and will become crucial as the web services extend to the IoT (Internet of Things). For this reason, we have set up a number of security defaults to help make your website secure:

- If you are not using a subdomain of the domain name set in the project, then remember to put the your staging/production IP address in the DJANGO\_ALLOWED\_HOSTS environment variable (see *[Settings](#page-16-0)*) before you deploy your website. Failure to do this will mean you will not have access to your website through the HTTP protocol.
- Access to the Django admin is set up by default to require HTTPS in production or once *live*.

The Caddy web server used in the default configuration will get you a valid certificate from Lets Encrypt and update it automatically. All you need to do to enable this is to make sure that your DNS records are pointing to the server Caddy runs on.

You can read more about this here at [Automatic HTTPS](https://caddyserver.com/docs/automatic-https) in the Caddy docs.

### <span id="page-27-2"></span>**8.6 (Optional) Postgres Data Volume Modifications**

Postgres is saving its database files to the production\_postgres\_data volume by default. Change that if you want something else and make sure to make backups since this is not done automatically.

### <span id="page-27-3"></span>**8.7 Building & Running Production Stack**

You will need to build the stack first. To do that, run:

docker-compose -f production.yml build

Once this is ready, you can run it with:

docker-compose -f production.yml up

To run the stack and detach the containers, run:

docker-compose -f production.yml up -d

To run a migration, open up a second terminal and run:

docker-compose -f production.yml run --rm django python manage.py migrate

To create a superuser, run:

docker-compose -f production.yml run --rm django python manage.py createsuperuser

If you need a shell, run:

docker-compose -f production.yml run --rm django python manage.py shell

To check the logs out, run:

docker-compose -f production.yml logs

If you want to scale your application, run:

docker-compose -f production.yml scale django=4 docker-compose -f production.yml scale celeryworker=2

Warning: don't try to scale postgres, celerybeat, or caddy.

To see how your containers are doing run:

```
docker-compose -f production.yml ps
```
### <span id="page-28-0"></span>**8.8 Example: Supervisor**

Once you are ready with your initial setup, you want to make sure that your application is run by a process manager to survive reboots and auto restarts in case of an error. You can use the process manager you are most familiar with. All it needs to do is to run docker-compose -f production.yml up in your projects root directory.

If you are using supervisor, you can use this file as a starting point:

```
[program:{{cookiecutter.project_slug}}]
command=docker-compose -f production.yml up
directory=/path/to/{{cookiecutter.project_slug}}
redirect_stderr=true
autostart=true
autorestart=true
priority=10
```
Move it to /etc/supervisor/conf.d/{{cookiecutter.project\_slug}}.conf and run:

supervisorctl reread supervisorctl start {{cookiecutter.project\_slug}}

For status check, run:

supervisorctl status

## PostgreSQL Backups with Docker

<span id="page-30-0"></span>Note: For brevity it is assumed that you will be running the below commands against local environment, however, this is by no means mandatory so feel free to switch to production.yml when needed.

### <span id="page-30-1"></span>**9.1 Prerequisites**

- 1. the project was generated with use\_docker set to y;
- 2. the stack is up and running: docker-compose -f local.yml up -d postgres.

### <span id="page-30-2"></span>**9.2 Creating a Backup**

To create a backup, run:

\$ docker-compose -f local.yml exec postgres backup

Assuming your project's database is named my\_project here is what you will see:

```
Backing up the 'my_project' database...
SUCCESS: 'my_project' database backup 'backup_2018_03_13T09_05_07.sql.gz' has been
˓→created and placed in '/backups'.
```
Keep in mind that /backups is the postgres container directory.

### <span id="page-30-3"></span>**9.3 Viewing the Existing Backups**

To list existing backups,

\$ docker-compose -f local.yml exec postgres backups

These are the sample contents of /backups:

```
These are the backups you have got:
total 24K
-rw-r--r-- 1 root root 5.2K Mar 13 09:05 backup 2018 03 13T09 05 07.sql.qz
-rw-r--1 root root 5.2K Mar 12 21:13 backup 2018 03 12T21 13 03.sql.gz
-rw-r--r-- 1 root root 5.2K Mar 12 21:12 backup_2018_03_12T21_12_58.sql.gz
```
### <span id="page-31-0"></span>**9.4 Copying Backups Locally**

If you want to copy backups from your postgres container locally, docker cp [command](https://docs.docker.com/engine/reference/commandline/cp/) will help you on that.

For example, given  $9c5c3f055843$  is the container ID copying all the backups over to a local directory is as simple as

\$ docker cp 9c5c3f055843:/backups ./backups

With a single backup file copied to . that would be

\$ docker cp 9c5c3f055843:/backups/backup\_2018\_03\_13T09\_05\_07.sql.gz .

### <span id="page-31-1"></span>**9.5 Restoring from the Existing Backup**

To restore from one of the backups you have already got (take the backup\_2018\_03\_13T09\_05\_07.sql.gz for example),

\$ docker-compose -f local.yml exec postgres restore backup\_2018\_03\_13T09\_05\_07.sql.gz

You will see something like

```
Restoring the 'my_project' database from the '/backups/backup_2018_03_13T09_05_07.sql.
˓→gz' backup...
INFO: Dropping the database...
INFO: Creating a new database...
INFO: Applying the backup to the new database...
SET
SET
SET
SET
SET
set_config
------------
(1 row)
SET
# ...
ALTER TABLE
SUCCESS: The 'my_project' database has been restored from the '/backups/backup_2018_
˓→03_13T09_05_07.sql.gz' backup.
```
### FAQ

## <span id="page-32-4"></span><span id="page-32-1"></span><span id="page-32-0"></span>**10.1 Why is there a django.contrib.sites directory in Django Naqsh?**

It is there to add a migration so you don't have to manually change the sites.Site record from example.com to whatever your domain is. Instead, your {{cookiecutter.domain\_name}} and {{cookiecutter.project\_name}} value is placed by Cookiecutter in the domain and name fields respectively.

See [0003\\_set\\_site\\_domain\\_and\\_name.py.](https://github.com/mazdakb/django-naqsh/blob/master/%7B%7Bcookiecutter.project_slug%7D%7D/%7B%7Bcookiecutter.project_slug%7D%7D/contrib/sites/migrations/0003_set_site_domain_and_name.py)

## <span id="page-32-2"></span>**10.2 Why aren't you using just one configuration file (12-Factor App)**

TODO .. TODO

### <span id="page-32-3"></span>**10.3 Why doesn't this follow the layout from Two Scoops of Django?**

You may notice that some elements of this project do not exactly match what we describe in chapter 3 of [Two Scoops](https://www.twoscoopspress.com/collections/django/products/two-scoops-of-django-1-11) [of Django 1.11.](https://www.twoscoopspress.com/collections/django/products/two-scoops-of-django-1-11) The reason for that is this project, amongst other things, serves as a test bed for trying out new ideas and concepts. Sometimes they work, sometimes they don't, but the end result is that it won't necessarily match precisely what is described in the book I co-authored.

# Troubleshooting

<span id="page-34-0"></span>This page contains some advice about errors and problems commonly encountered during the development of Django Naqsh applications.

- 1. project\_slug must be a valid Python module name or you will have issues on imports.
- 2. jinja2.exceptions.TemplateSyntaxError: Encountered unknown tag 'now'.: please upgrade your cookiecutter version to >= 1.4 (see [#528\)](https://github.com/mazdakb/django-naqsh/issues/528#issuecomment-212650373)
- 3. Internal server error on user registration: make sure you have configured the mail backend (e.g. Mailgun) by adding the API key and sender domain

Indices and tables

- <span id="page-36-0"></span>• genindex
- search

# Index

# Symbols

12-Factor App, [29](#page-32-4)

# C

compose, [23](#page-26-4)

# D

deployment, [23](#page-26-4) Docker, [9](#page-12-4) docker, [23](#page-26-4) docker-compose, [23](#page-26-4)

# F

FAQ, [29](#page-32-4)

# H

Heroku, [21](#page-24-1)

# L

linters, [15](#page-18-4)

### P

pip, [5](#page-8-2) PostgreSQL, [5](#page-8-2) PythonAnywhere, [17](#page-20-3)

### V

virtualenv, [5](#page-8-2)